## 便利機能-3

施工仕様の文字上(①)をクリックすると、材料名称インデックスマスターデータ項目語句が表示(②)されますので、該当の

材料名をクリックして、施工仕様語句を作ることも可能です。(材料と材料の間の「+」記号は自動的に付きます)

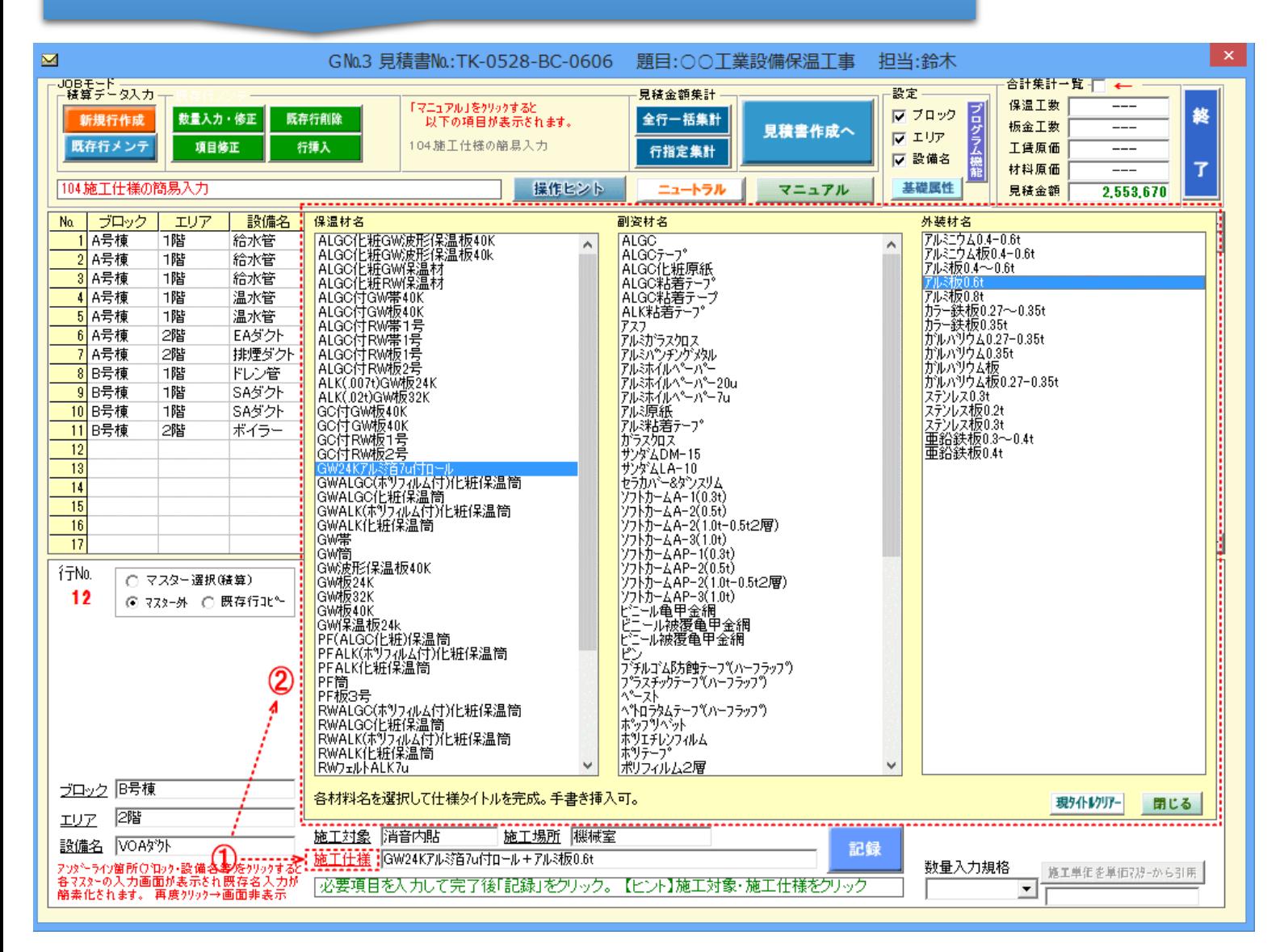